Curso iniciación CYPE 3D. Cálculo de estructuras metálicas. 4ª edición

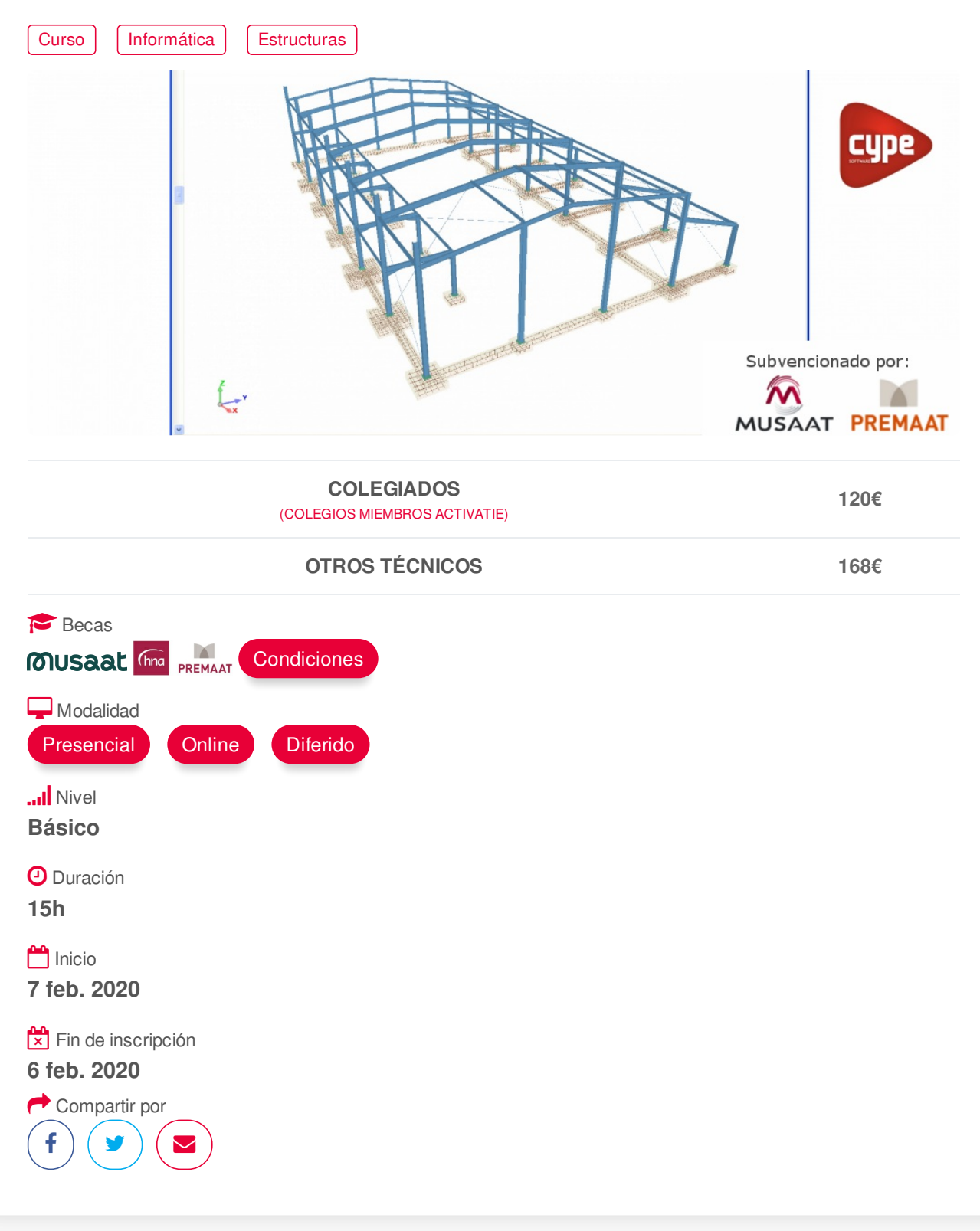

## <span id="page-0-0"></span>**[PRESENTACIÓN](#page-0-0)**

CYPE 3D realiza el proyecto de estructuras tridimensionales de barras con perfiles de acero, aluminio y madera, incluyendo la cimentación (zapatas, encepados, vigas centradoras y vigas de atado) y el sistema de arriostramiento frente a acciones horizontales, permitiendo tirantes que trabajan sólo a tracción. Diseño de uniones y placas de anclaje para estructura metálica.

Este software se utiliza tanto para el cálculo de naves industriales, como cálculo de pequeñas https://www.activatie.org/curso?5964402 1/4 estructuras para reformas o refuerzos estructurales.

Se trata por tanto de un curso de iniciación al cálculo de estructuras metálicas con Metal 3D. Al mismo tiempo es un curso práctico, el aprendizaje se realiza mediante ejercicios prácticos en ordenador.

## <span id="page-1-0"></span>**[PROGRAMA](#page-1-0)**

- 1. Introducción al entorno del programa.
- 2. Menú Ventana y sus aplicaciones.
- 3. Introducción de la Geometría de la estructura, nudos y barras, mediante:
- Utilizando coordenadas y cotas,
- Utilizando ficheros de dibujo (DXF, DWG)
- Utilizando ficheros de textos.
- 4. Descripción de barras y materiales.
- 5. Descripción de nudos, articulación

de extremos de barras.

- 6. Coeficientes de pandeo.
- 7. Introducción de cargas, definición de hipótesis cálculo y combinaciones de acciones ponderadas.

8. Generador de pórticos, Introducción de cargas y coeficientes de pandeo automática en pórticos de naves.

9. Limitación de flechas en vigas.

- 10. Introducción de tirantes.
- 11. Análisis de Resultados.
- 12. Corrección de errores.
- 13. Uniones soldadas y atornilladas.
- 14. Cálculo de zapatas y placas de anclaje
- 15. Obtención de resultados: Listados y planos.

# <span id="page-1-1"></span>**[PONENTES](#page-1-1)**

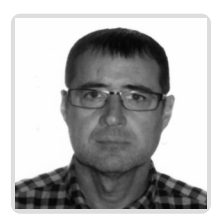

**Gerardo Hernández Torres**

**BREVE CURRÍCULUM**

# <span id="page-1-2"></span> **LUGAR, FECHAS Y [HORARIOS](#page-1-2) LUGAR**

Los alumnos presenciales deben acudir a **Sala COAATCLUB del COAATIEMU. Avda Alfonso X El Sabio, 2. Murcia.**

# **FECHAS Y HORARIOS**

- Viernes 7 febrero 2020 de 16:15 a 21:00
- Viernes 14 febrero 2020 de 16:15 a 21:00
- Viernes 21 febrero 2020 de 16:15 a 21:00

## <span id="page-2-0"></span> **[DESTINATARIOS](#page-2-0) Y OBTENCIÓN DEL TÍTULO DESTINATARIOS**

No es necesario ningún requisito previo para la realización de la actividad.

Arquitectos Técnicos, Ingenieros de Edificación, Arquitectos y otros profesionales interesados en iniciarse en el cálculo de estructuras metálicas mediante el software Cype Metal 3D.

Inscripciones mínimas para la realización: **15**

# **OBTENCIÓN DEL TÍTULO**

- Para optar al diploma es necesario **realizar la prueba** práctica y/o examen propuesto por el profesor con **calificación de aprobado o apto** y **nota mayor o igual a 5 sobre 10,** en la fecha, o período de tiempo, que se indique al comenzar la actividad.
- **No se tiene en cuenta la asistencia** salvo que en el programa del curso se indiquen otras especificaciones, como en el caso de los cursos universitarios.

### <span id="page-2-1"></span> **MODALIDAD Y [REQUISITOS](#page-2-1) TÉCNICOS MODALIDAD**

- Este curso se oferta en las modalidades **Presencial, Online y Diferido**.
- Desde el día de inicio del curso y hasta 2 meses después de la fecha fin del mismo, tendrás acceso al Aula [Virtual](https://www.activatie.org/como-funciona-formacion?a=13#13), donde podrás acceder a la documentación y las grabaciones de las sesiones (a partir del día siguiente de cada sesión). También tienes a tu disposición un "Foro de alumnos" y un apartado para enviar mensajes directos al profesor.

### **Presencial**

- Debes asistir al lugar, fechas y horas indicados.
- En caso de que el curso trate de un programa informático, es imprescindible llevar un ordenador portátil.

### **Online**

- La retransmisión se realiza mediante la Plataforma de videoconferencias Webex. Consulta los requisitos [específicos](https://www.activatie.org/como-funciona-formacion?a=14#14) según el dispositivo a emplear.
- En el Aula [Virtual](https://www.activatie.org/como-funciona-formacion?a=13#13) iremos publicando el enlace, número del evento y contraseña para acceder a cada sesión.

#### Más [información](https://www.activatie.org/como-funciona-formacion?a=14#14)

#### **Diferido**

- No es necesario que te conectes al curso en directo, ya que las sesiones se graban y se suben al Aula [Virtual](https://www.activatie.org/como-funciona-formacion?a=13#13) en formato accesible para cualquier sistema operativo.
- Las sesiones pueden ser visualizadas en cualquier horario, tantas veces desees, hasta 2 meses después de la fecha fin del curso.

### Más [información](https://www.activatie.org/como-funciona-formacion?a=15#15)

# **REQUISITOS TÉCNICOS**

### **Online:**

- Conexión a **internet de banda ancha o fibra**.
- Altavoces
- Micrófono
- Correcto acceso a la plataforma de videoconferencias Webex. Consulta los requisitos específicos según el dispositivo a emplear en el siguiente [enlace](https://www.activatie.org/como-funciona-formacion?a=13#13). También puedes hacer una conexión a una reunión de prueba en el siguiente [enlace](https://help.webex.com/es-co/WBX37744/D-nde-puedo-entrar-en-una-reuni-n-de-prueba).
- En cursos sobre programas informáticos, se recomienda que dispongas de dos monitores, uno para el seguimiento de las clases y otro para realizar los ejercicios.

### **Diferido:**

En cursos sobre programas informáticos se recomienda que dispongas de dos monitores, uno para el seguimiento de las clases y otro para realizar los ejercicios.

#### **Presencial:**

En cursos sobre programas informáticos es imprescindible llevar un ordenador portátil.

# <span id="page-3-0"></span>**[METODOLOGÍA](#page-3-0)**

#### **Resolución de dudas**

Si no vas a poder conectarte en directo para hacer las preguntas, igualmente puedes enviarlas a través del "Foro del curso" o en el apartado "Mensaje directo al profesor". Como esta sesión estará a tu disposición para verla cuando quieras, podrás escuchar las respuestas a tus preguntas y a todas las demás. Se recomienda enviarlas previamente.

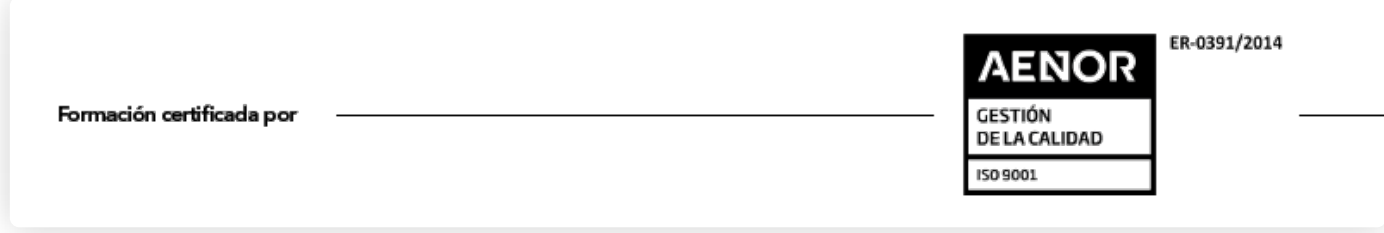